# **Государственная система обеспечения единства измерений**

Акционерное общество «Приборы, Сервис, Торговля» (АО «ПриСТ»)

УТВЕРЖДАЮ Главный метролог<br>AO «ПриСТ»  $CTBO$  $P B L$ А.Н. Новиков 28» мюня 2019 г.  $\overline{\alpha}$ 

# **ГОСУДАРСТВЕННАЯ СИСТЕМА ОБЕСПЕЧЕНИЯ ЕДИНСТВА ИЗМЕРЕНИЙ**

**Вольтметры универсальные GDM-79060, GDM-79061**

**МЕТОДИКА ПОВЕРКИ ПР-18-2019МП**

> **г. Москва 2019 г.**

Настоящая методика устанавливает методы и средства первичной и периодических поверок вольтметров универсальных GDM-79060, GDM-79061, изготовленных Good Will Instrument Co., Ltd., Тайвань.

Вольтметры универсальные GDM-79060. GDM-79061 (далее вольтметры) предназначены для измерений напряжения и силы постоянного и переменного тока, электрического сопротивления постоянному току, частоты и периода сигнала, электрической емкости и температуры.

Интервал между поверками 1 год.

Периодическая поверка вольтметров в случае их использования для измерений меньшего числа величин или на меньшем числе поддиапазонов измерений, по отношению к указанным в разделе «Метрологические и технические характеристики» описания типа, допускается на основании письменного заявления владельца вольтметров, оформленного в произвольной форме. Соответствующая запись должна быть сделана в свидетельстве о поверке генераторов.

#### 1 ОПЕРАЦИИ ПОВЕРКИ

Таблица 1 - Операции поверки

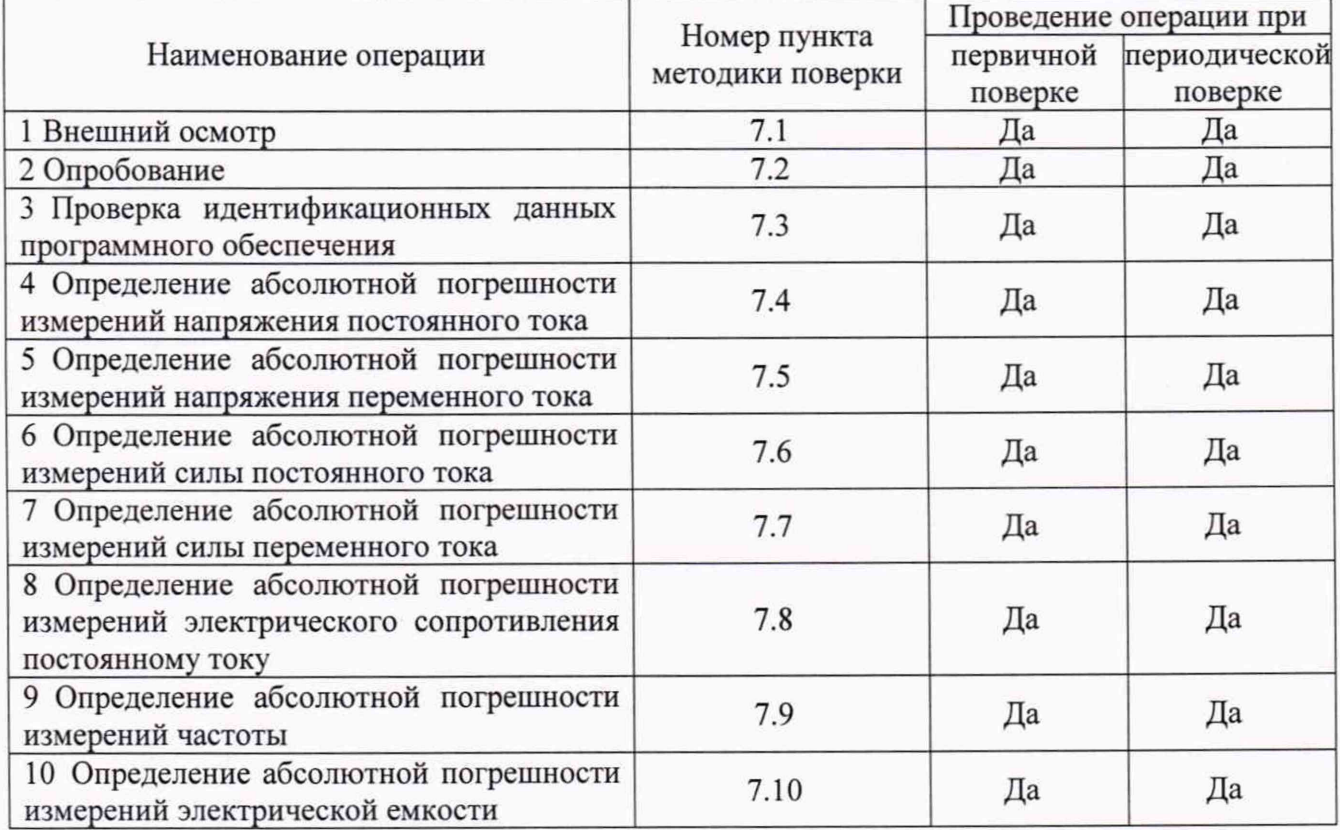

#### 2 СРЕДСТВА ПОВЕРКИ

2.1 При проведении поверки должны применяться средства поверки, перечисленные в таблинах 2 и 3.

2.2 Допускается применять другие средства поверки, обеспечивающие измерение значений соответствующих величин с требуемой точностью.

2.3 Все средства поверки должны быть исправны, поверены и иметь свидетельства (отметки в формулярах или паспортах) о поверке. Эталоны единиц величин, используемые при поверке СИ, должны быть аттестованы.

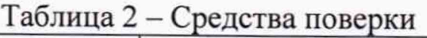

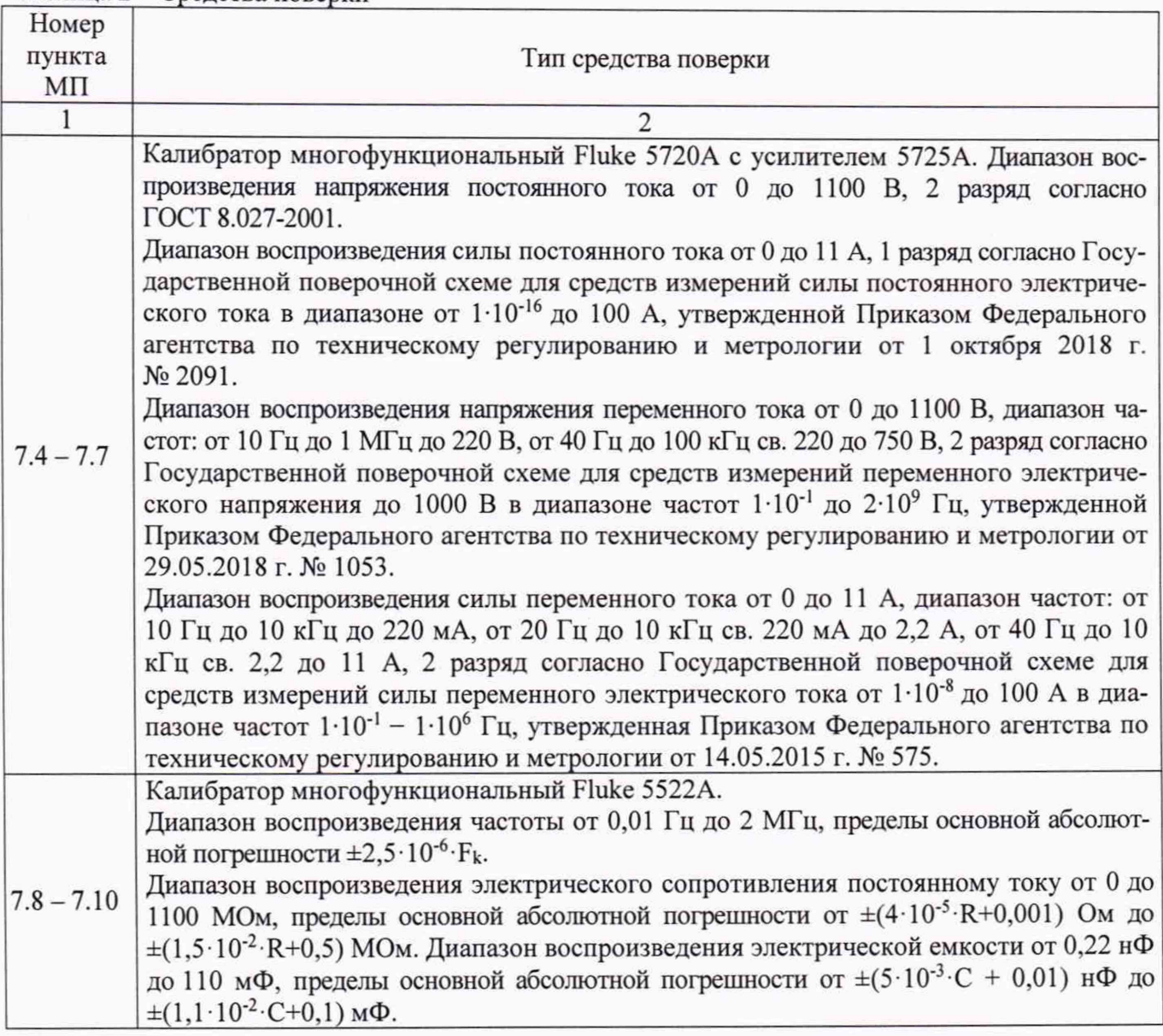

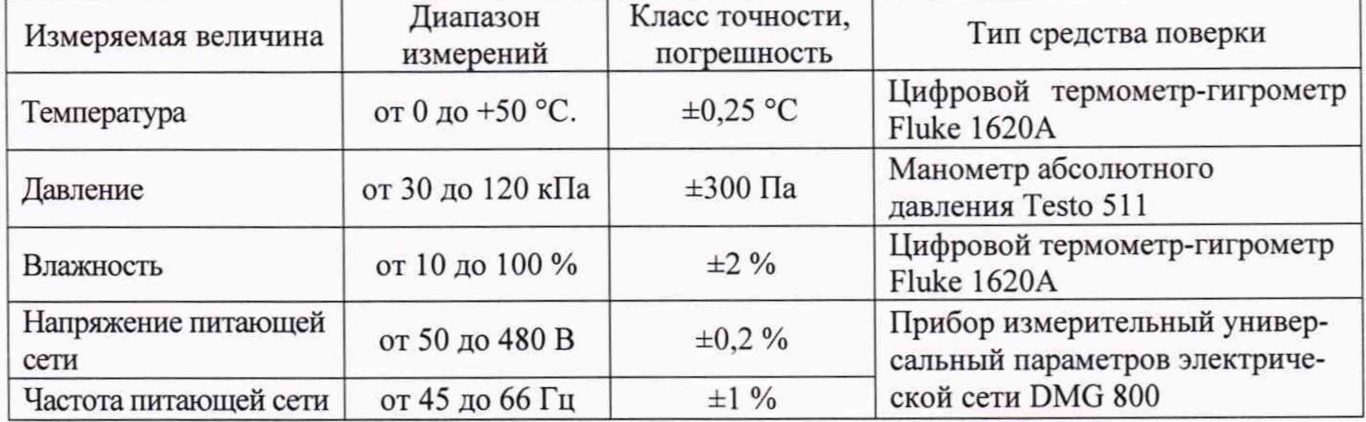

Таблица 3 - Вспомогательные средства поверки

# **3 ТРЕБОВАНИЯ К КВАЛИФИКАЦИИ ПОВЕРИТЕЛЕЙ**

К поверке допускаются лица, изучившие эксплуатационную документацию на поверяемые средства измерений, эксплуатационную документацию на средства поверки и соответствующие требованиям к поверителям средств измерений согласно ГОСТ Р 56069-2014.

# **4 ТРЕБОВАНИЯ БЕЗОПАСНОСТИ**

4.1 При проведении поверки должны быть соблюдены требования ГОСТ 12.27.0-75, ГОСТ 12.3.019-80, ГОСТ 12.27.7-75, требованиями правил по охране труда при эксплуатации электроустановок, утвержденных приказом Министерства труда и социальной защиты Российской Федерации от 24 июля 2013 г № 328Н.

4.2 Средства поверки, вспомогательные средства поверки и оборудование должны соответствовать требованиям безопасности, изложенным в руководствах по их эксплуатации.

# **5 УСЛОВИЯ ПРОВЕДЕНИЯ ПОВЕРКИ**

При проведении поверки должны соблюдаться следующие условия:

- температура окружающего воздуха, ° С ....................................................23±5;
- относительная влажность, *%* ...................................................................... до 80;
- атмосферное давление, к П а ......................................................................... от 84 до 106;
- напряжение сети, В ........................................................................................ 220±22;
- частота сети, Гц............................................................................................... 50±0,5

# **6 ПОДГОТОВКА К ПОВЕРКЕ**

6.1 Перед проведением поверки должны быть выполнены следующие подготовительные работы:

- проведены технические и организационные мероприятия по обеспечению безопасности проводимых работ в соответствии с действующими положениями ГОСТ 12.27.0-75;

- проверить наличие действующих свидетельств поверки на основные и вспомогательные средства поверки.

6.2 Средства поверки и поверяемый прибор должны быть подготовлены к работе согласно их руководствам по эксплуатации и выдержаны во включенном состоянии не менее 30 минут.

6.3 Проверено наличие удостоверения у поверителя на право работы на электроустановках с напряжением до 1000 В с группой допуска не ниже III.

6.4 Контроль условий проведения поверки по пункту 5 должен быть проведен перед началом поверки.

#### **7 ПРОВЕДЕНИЕ ПОВЕРКИ**

#### **7.1 Внешний осмотр**

Перед поверкой должен быть проведен внешний осмотр, при котором должно быть установлено соответствие поверяемого генератора следующим требованиям:

- не должно быть механических повреждении корпуса. Все надписи должны быть четкими и ясными;

- все разъемы, клеммы и измерительные провода не должны иметь повреждений и должны быть чистыми.

При наличии дефектов поверяемый генератор бракуется и подлежит ремонту.

#### **7.2 Опробование**

Опробование вольтметров проводить путем проверки их на функционирование в соответствии с руководством по эксплуатации.

Результат опробования считать положительным, если на дисплее отсутствуют сообщения об ошибках, вольтметр функционирует согласно руководству по эксплуатации.

При отрицательном результате опробования вольтметр бракуется и направляется в ремонт.

#### 7.3 Проверка идентификационных данных программного обеспечения (ПО)

Проверка идентификационных данных программного обеспечения вольтметров осуществляется путем вывода на дисплей информации о версии программного обеспечения.

Для вывода системной информации - нажать клавишу Menu, на экране отобразится меню настройки системы - System. Далее, нажать NEXT или вращать кнопку-регулятор влево для перемещения курсора в поле Security&Info - на закладку SystemInfo (Системная информация). Далее - нажать кнопку F5 (Enter) или кнопку-регулятор до щелчка. На экране отобразится информация о системе. Номер версии ПО отображается в стоках Master Firmware (основная прошивка) и Slave Firmware (вспомогательная прошивка).

Результат считается положительным, если версия программного обеспечения соответствует данным, приведенным в таблице 4.

Таблица 4 - Илентификационные ланные ПО

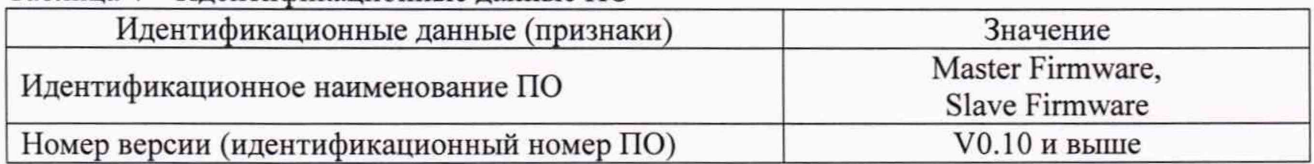

# 7.4 Определение абсолютной погрешности измерений напряжения постоянного тока

Определение абсолютной погрешности измерений напряжения постоянного тока проводят при помощи калибратора многофункционального Fluke 5720A (далее калибратор Fluke 5720А) методом прямых измерений в следующей последовательности:

7.4.1 На вольтметре установить согласно РЭ: режим измерений напряжения постоянного тока, скорость измерений 5 измерений/с, включить функцию Auto-Zero.

7.4.2 Подключить вольтметр к калибратору в соответствии с РЭ калибратора и вольтметра.

7.4.3 На калибраторе установить поочередно значения постоянного выходного напряжения, равные 10 %, 50 % и 100 % от верхнего предела диапазона. Также устанавливают значение постоянного выходного напряжения равное 100 % отрицательной полярности.

7.4.4 Операции по пункту 7.4.3 провести для всех диапазонов измерений.

7.4.5 Определить абсолютную погрешность измерений напряжения по формуле (1):

$$
\Delta = X - X_3,\tag{1}
$$

где X - значение по показаниям поверяемого вольтметра,

Хэ - значение, задаваемое калибратором.

Результаты поверки считать положительными, погрешностей, если значения определенные по формуле (1), находятся в пределах, приведенных в таблице 5.

Таблица 5 - Метрологические характеристики вольтметров в режиме измерений напряжения постоянного тока

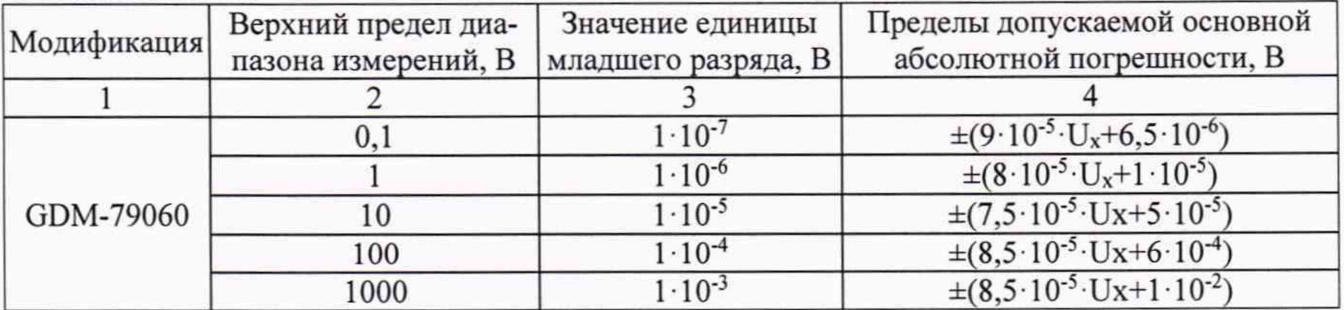

Продолжение таблицы 5

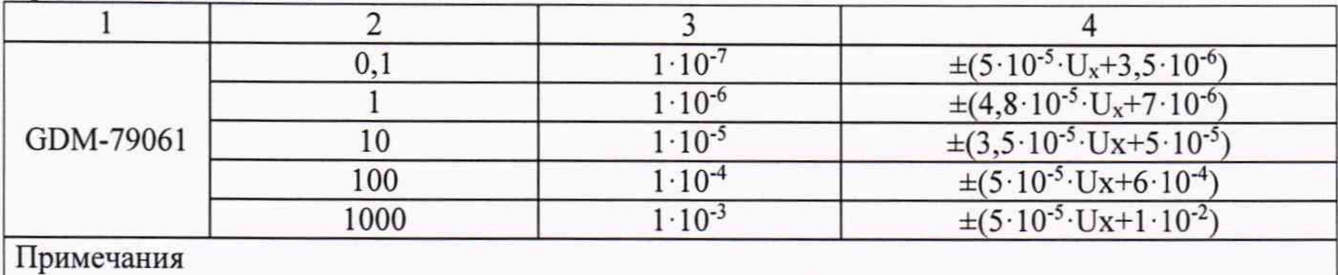

 $|U_{x} - u$ змеряемое значение напряжения постоянного тока, В.

# 7.5 Определение абсолютной погрешности измерений напряжения переменного тока

Определение абсолютной погрешности измерений напряжения переменного тока проводят при помощи калибратора Fluke 5720A методом прямых измерений в следующей последовательности:

7.5.1 На вольтметре установить согласно РЭ: режим измерений напряжения переменного тока, скорость измерений 1 измерение/с.

7.5.2 Подключить вольтметр к калибратору в соответствии с РЭ калибратора и вольтметра.

7.5.3 На калибраторе установить поочередно значения переменного выходного напряжения и частоту сигнала в соответствии с таблицей 6.

7.5.4 Определить абсолютную погрешность измерений напряжения по формуле (1).

Результаты поверки считать положительными, если значения погрешностей, определенные по формуле (1), находятся в пределах, приведенных в таблице 6.

Таблица 6 - Поверяемые точки в режиме измерений напряжения переменного тока

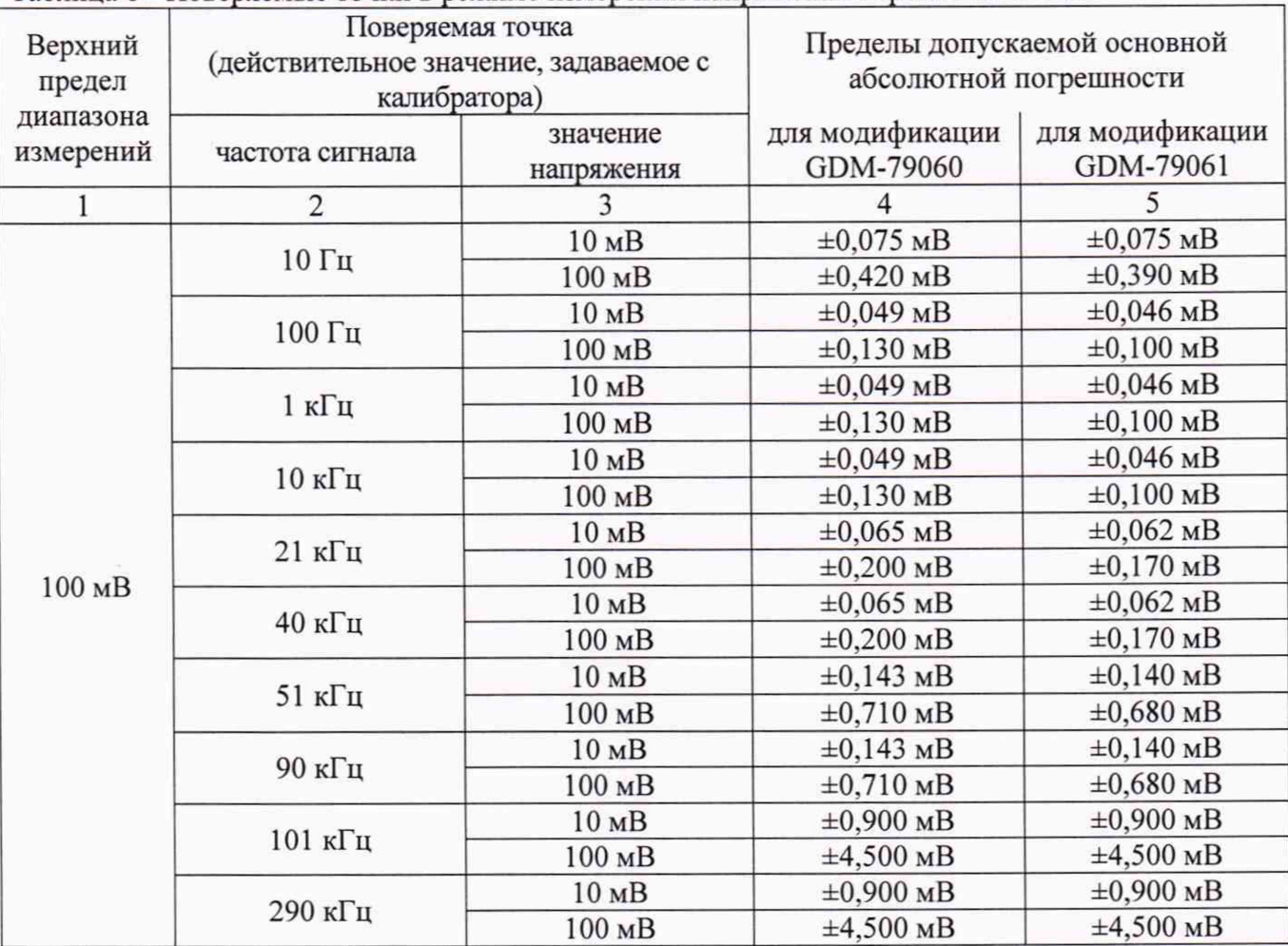

6

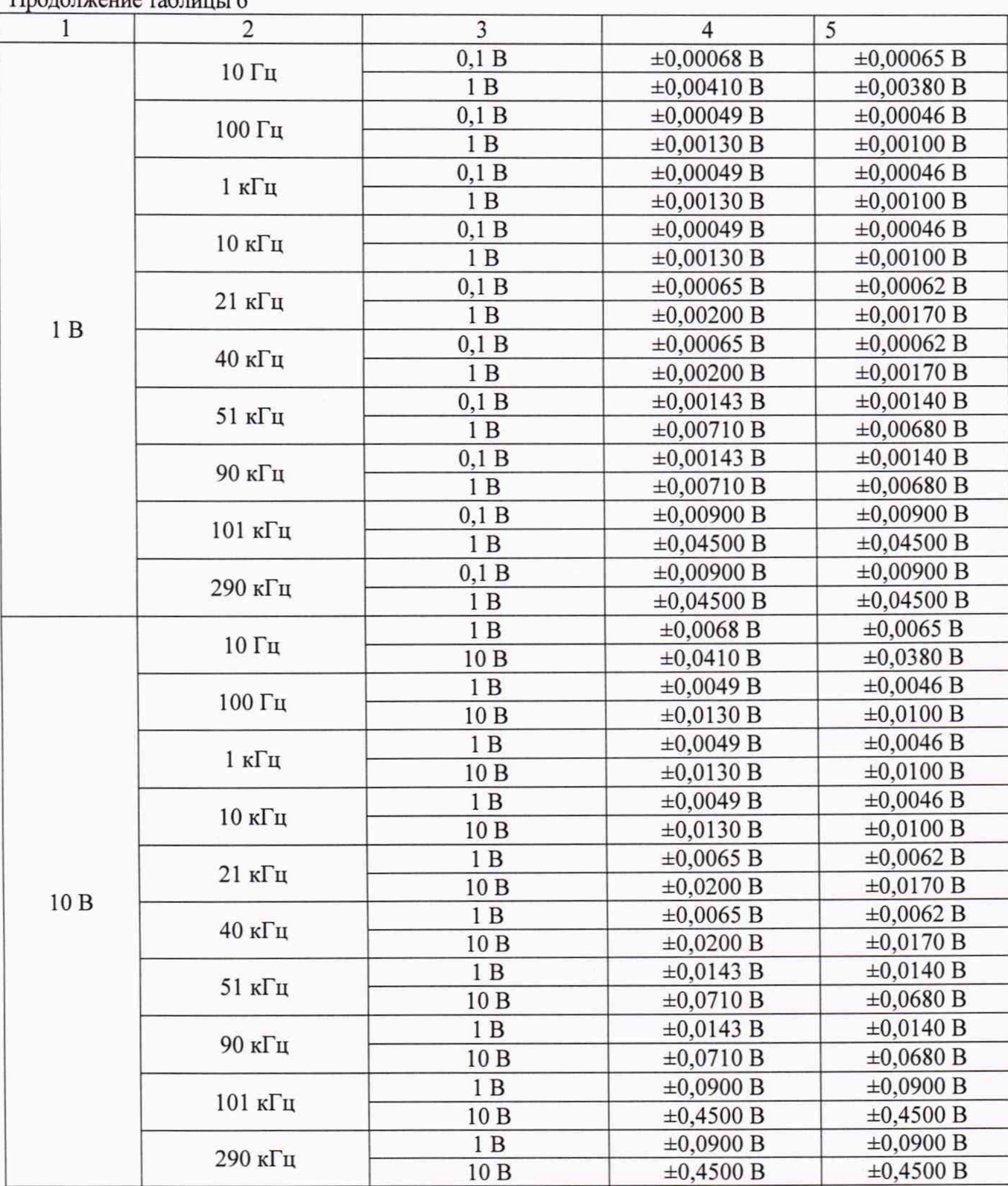

Продолжение таблицы 6

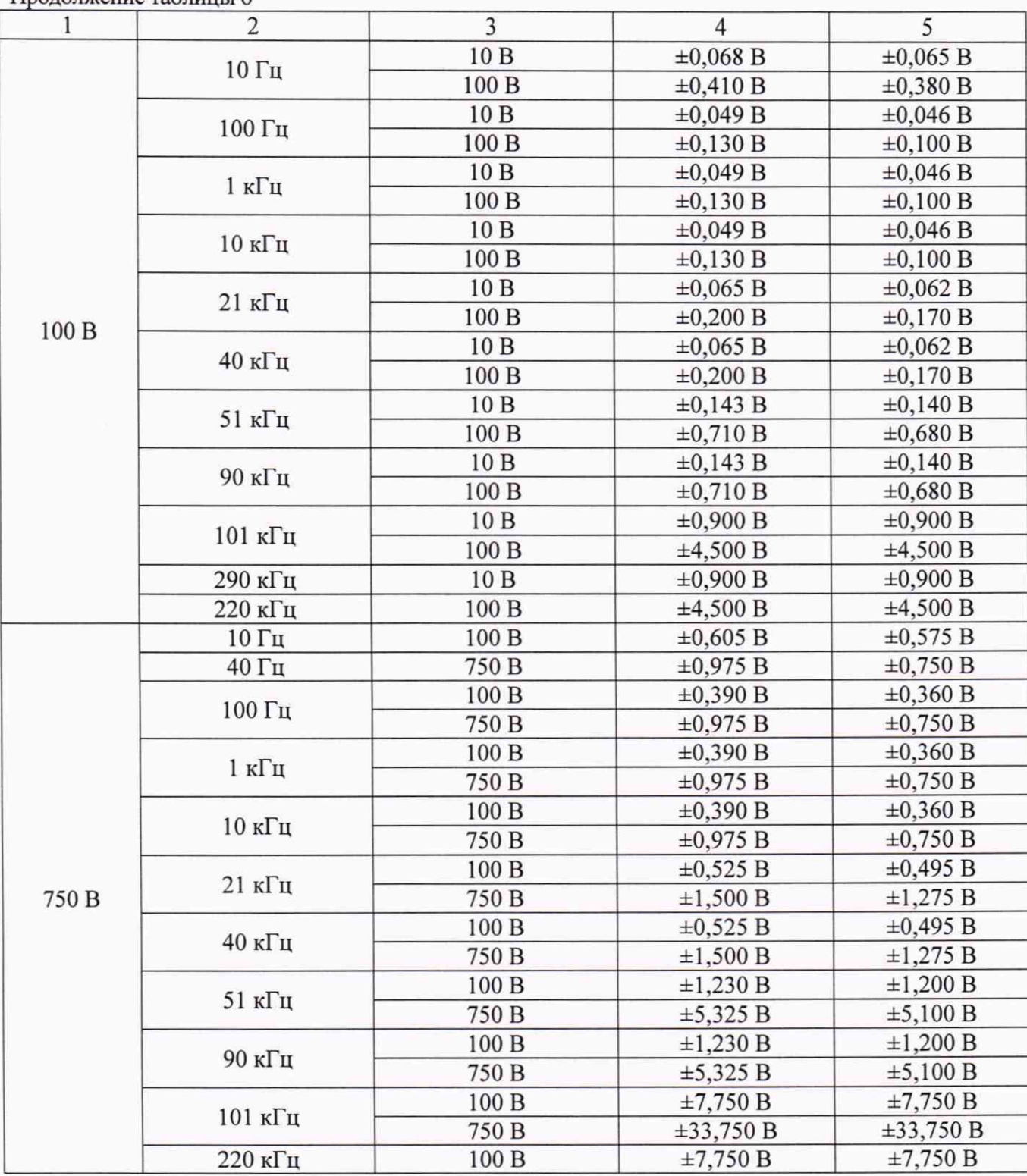

### Продолжение таблицы 6

# **7.6 Определение абсолютной погрешности измерений силы постоянного тока**

Определение абсолютной погрешности измерений силы постоянного тока проводят при помощи калибратора Fluke 5720А с усилителем 5725А методом прямых измерений в следующей последовательности:

7.6.1 На вольтметре установить согласно РЭ: режим измерений силы постоянного тока, скорость измерений 5 измерений/с.

7.6.2 Подключить вольтметр к калибратору в соответствии с РЭ калибратора и вольтметра.

7.6.3 На калибраторе установить поочередно значения силы постоянного тока, равные 10 %, 50 % и 100 % от верхнего предела диапазона измерений.

7.6.4 Определить абсолютную погрешность измерений силы постоянного тока по  $\phi$ ормуле  $(1)$ .

7.6.5 Результаты поверки считать положительными, если значения погрешностей, определенные по формуле (1), находятся в пределах, приведенных в таблице 7.

Таблица 7 - Метрологические характеристики вольтметров в режиме измерений силы постоянного тока

| Модификация | Верхний предел         | Значение единицы    | Пределы допускаемой основной                           |
|-------------|------------------------|---------------------|--------------------------------------------------------|
|             | диапазона измерений, А | младшего разряда, А | абсолютной погрешности, А                              |
| GDM-79060   | $1.10^{-4}$            | $1.10^{-10}$        | $\pm (5.10^{-4} \cdot I_x + 2.5.10^{-8})$              |
|             | $1 \cdot 10^{-3}$      | $1 \cdot 10^{-9}$   | $\pm (5.10^{-4} \cdot I_x + 6.10^{-7})$                |
|             | $1 \cdot 10^{-2}$      | $1.10^{-8}$         | $\pm (5.10^{-4} \cdot I_x + 2.10^{-6})$                |
|             | 0,1                    | $1.10^{-7}$         | $\pm (5.10^{-4} \cdot I_x + 5.10^{-6})$                |
|             |                        | $1.10^{-6}$         | $\pm(1.10^{-3} \cdot I_x + 1.10^{-4})$                 |
|             | 3                      | $1 \cdot 10^{-6}$   | $\pm (2.10^{-3} \cdot I_x + 6.10^{-4})$                |
| GDM-79061   | $1.10^{-4}$            | $1 \cdot 10^{-10}$  | $\pm (5.10^{-4} \cdot I_x + 2.5 \cdot 10^{-8})$        |
|             | $1 \cdot 10^{-3}$      | $1.10^{-9}$         | $\pm (5.10^{-4} \cdot I_x + 6.10^{-7})$                |
|             | $1 \cdot 10^{-2}$      | $1 \cdot 10^{-8}$   | $\pm (5.10^{-4} \cdot I_x + 2.10^{-6})$                |
|             | 0,1                    | $1 \cdot 10^{-7}$   | $\pm (5.10^{-4} \cdot I_x + 5.10^{-6})$                |
|             |                        | $1.10^{-6}$         | $\pm (1 \cdot 10^{-3} \cdot I_x + 1 \cdot 10^{-4})$    |
|             | 3                      | $1.10^{-6}$         | $\pm (2.10^{-3} \cdot I_x + 6.10^{-4})$                |
|             | $10^{[1]}$             | $1.10^{-5}$         | $\pm (1, 5 \cdot 10^{-3} \cdot I_x + 1 \cdot 10^{-3})$ |

Примечания

I<sub>x</sub> - измеряемое значение силы постоянного тока, А;

 $[1]$  – время непрерывного проведения измерений постоянного тока более 7 А – не более 30 с, время перерыва между измерениями - не менее 30 секунд. При измерении силы тока св. 5 А дополнительная абсолютная погрешность составляет  $\pm 2$  мА на каждый 1 А св. 5 А.

# 7.7 Определение абсолютной погрешности измерений силы переменного тока

Определение абсолютной погрешности измерений силы переменного тока проводят при помощи калибратора Fluke 5720A с усилителем 5725A методом прямых измерений в следующей последовательности:

7.7.1 На вольтметре установить согласно РЭ: режим измерений силы переменного тока, скорость измерений 1 измерение/с.

7.7.2 Подключить вольтметр к калибратору в соответствии с РЭ калибратора и вольтметра.

7.7.3 На калибраторе установить поочередно значения силы переменного тока и частоту сигнала в соответствии с таблицей 8. Предел 10 А поверятся только для модификации GDM-79061. Время непрерывного проведения измерений переменного тока более 7 А – не более 30 с, время перерыва между измерениями - не менее 30 секунд.

7.7.4 Определить абсолютную погрешность измерений силы переменного тока по формуле (1).

погрешностей, Результаты поверки считать положительными, если значения определенные по формуле (1), находятся в пределах, приведенных в таблице 8.

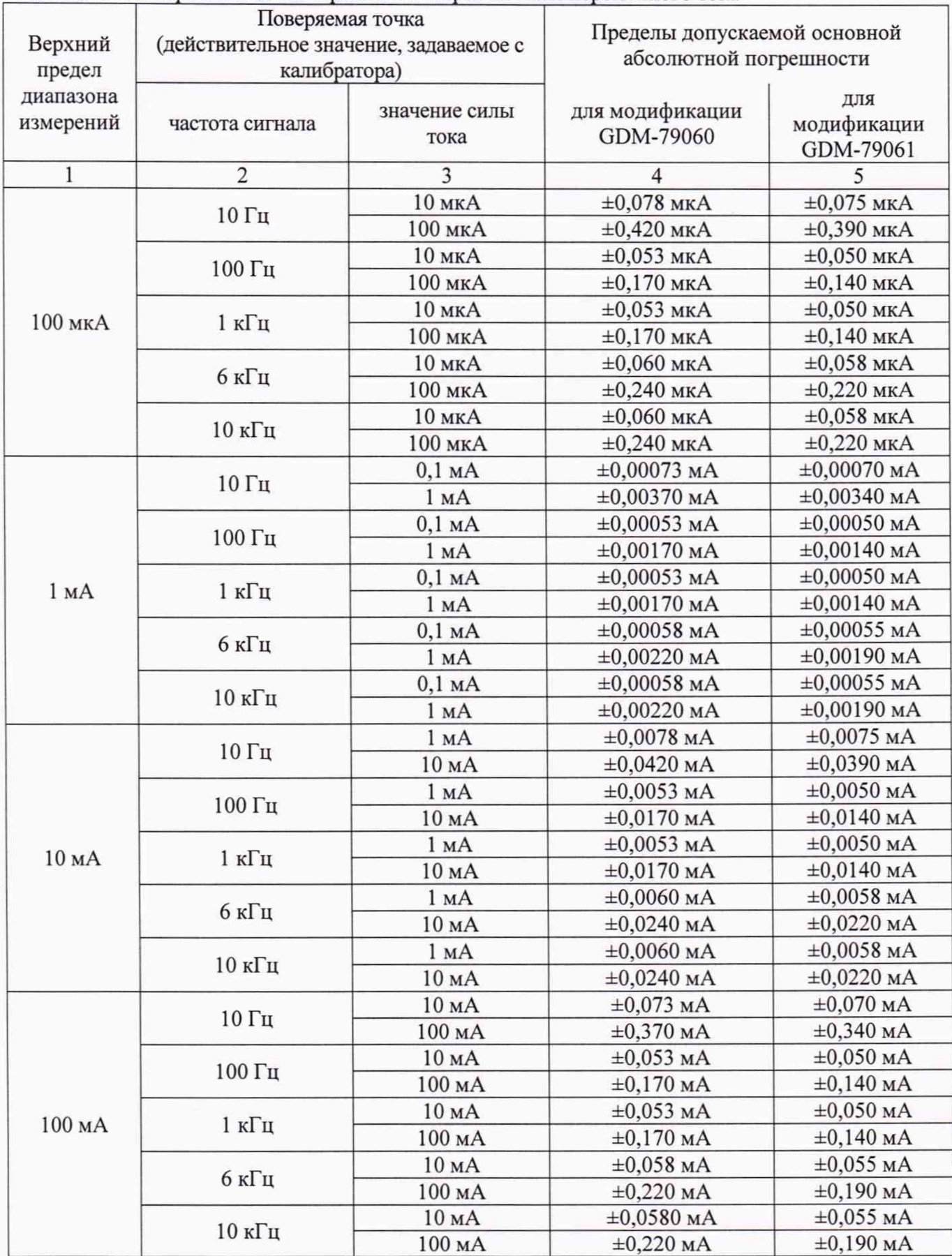

# Таблица 8 - Поверяемые точки в режиме измерений силы переменного тока

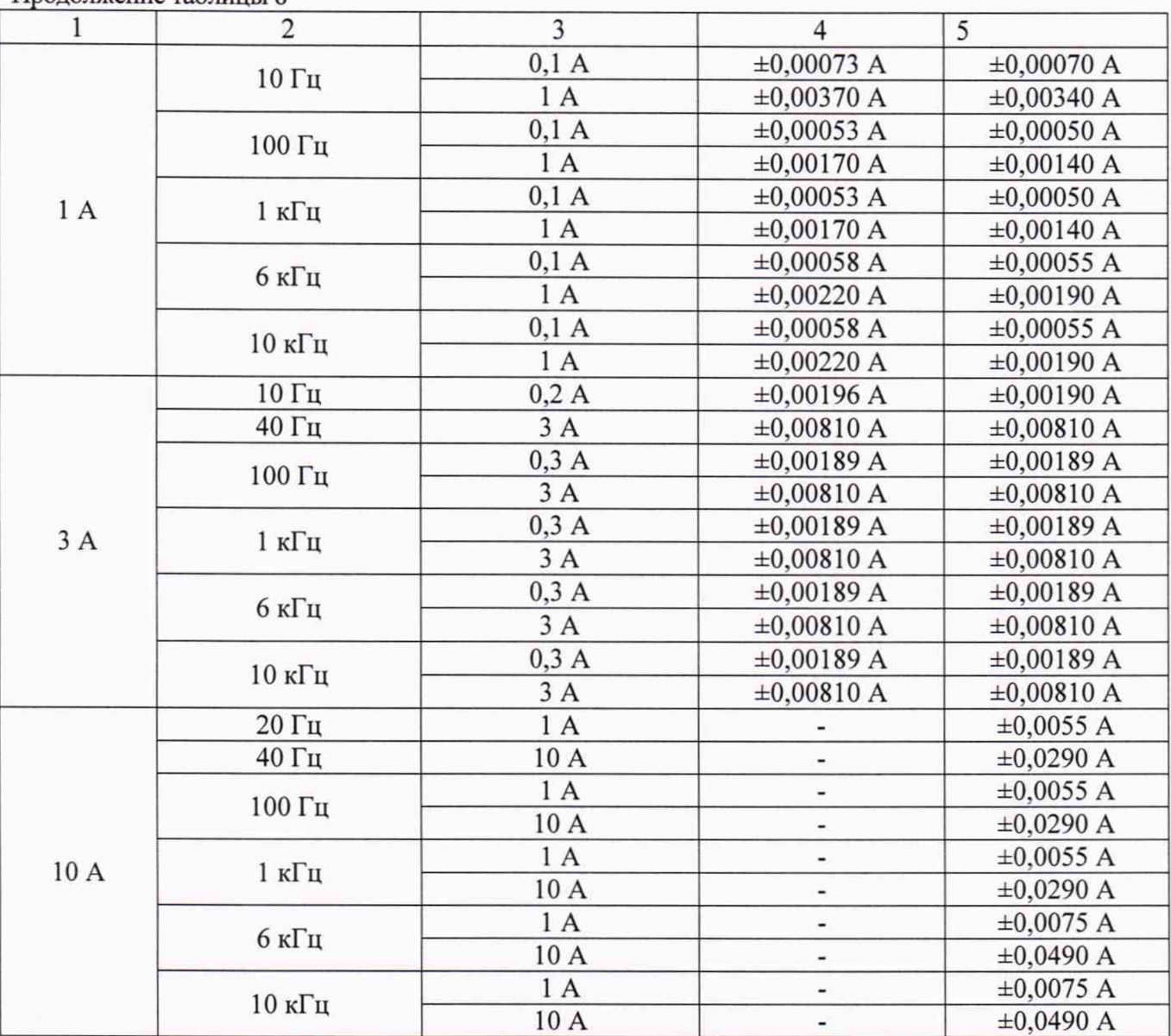

#### Пролоджение таблицы 8

# 7.8 Определение абсолютной погрешности измерений сопротивления постоянному

#### току

Определение абсолютной погрешности измерений электрического сопротивления постоянному току проводят при помощи калибратора многофункционального Fluke 5522A (далее калибратор Fluke 5522A) по двухпроводной и четырехпроводной схемам измерения в следующей последовательности:

7.8.1 На вольтметре установить режим измерений сопротивления по четырехпроводной измерительной схеме согласно РЭ.

7.8.2 Подключить вольтметр к калибратору по четырехпроводной схеме измерения в соответствии с РЭ калибратора и вольтметра.

7.8.3 На калибраторе установить поочередно значения сопротивления в соответствии с таблицей 9.

7.8.4 Провести измерение сопротивления вольтметром по четырехпроводной схеме до 100 кОм. Для измерений сопротивления более 100 кОм использовать измерительную схему, приведенную на рисунке 1, при этом перевести калибратор в режим воспроизведения сопротивления по двухпроводной схеме

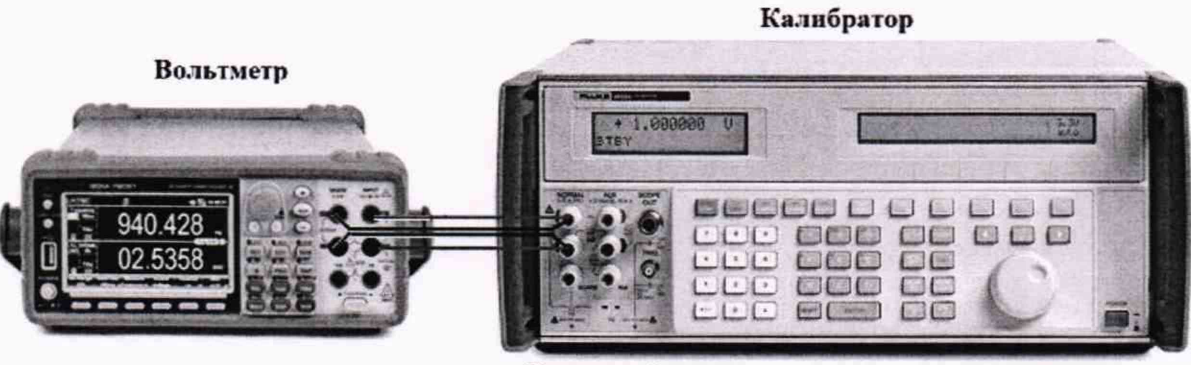

Рисунок 1

7.8.5 Определить абсолютную погрешность измерения сопротивления по формуле (1). 7.8.6 Результаты поверки считать положительными, если значения погрешностей, определенные по формуле (1), находятся в пределах, приведенных в таблице 9.

7.8.7 Вместо калибратора FLUKE 5522A допускается использование калибратора FLUKE 5720A, при этом, для расчета погрешности измерения - использовать действительные значения сопротивления, задаваемые калибратором.

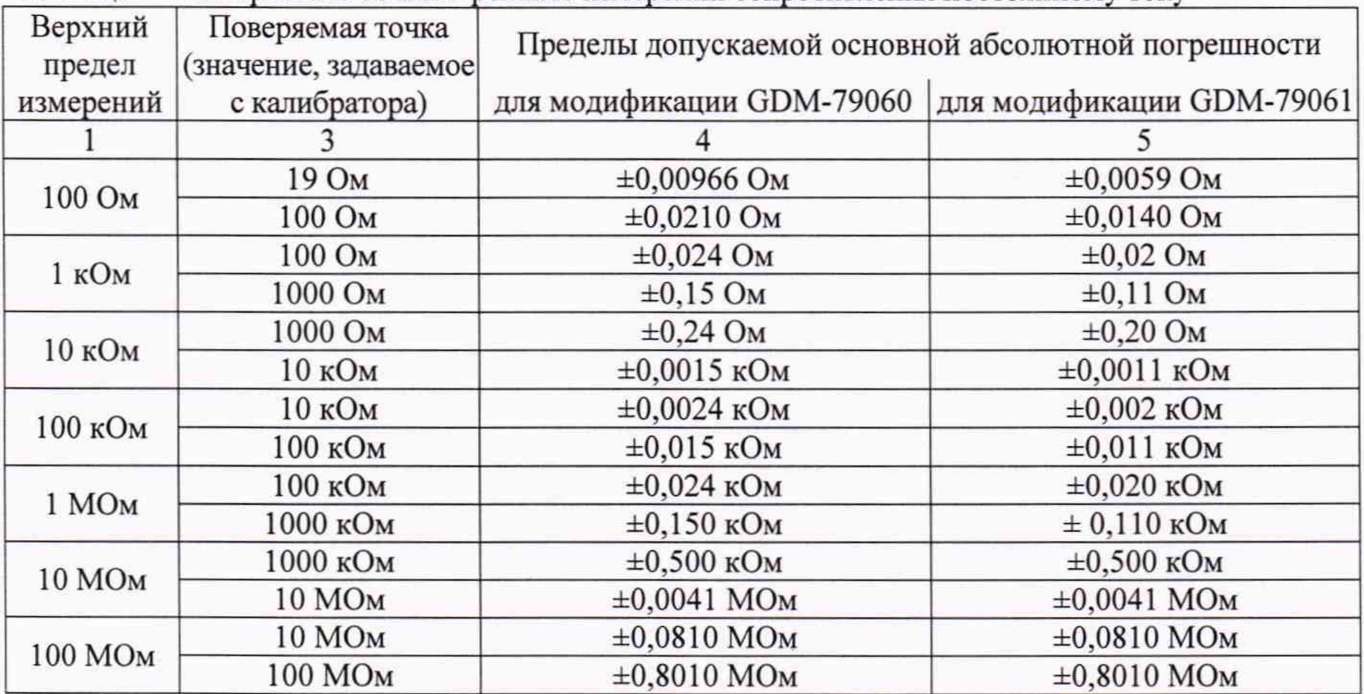

Таблица 9 - Поверяемые точки в режиме измерений сопротивления постоянному току

# 7.9 Определение абсолютной погрешности измерений частоты

Определение абсолютной погрешности измерений частоты проводят при помощи калибратора Fluke 5522A в следующей последовательности:

4.9.1 На вольтметре установить согласно РЭ: режим измерений частоты, время счета 1 c.

4.9.2 Подключить вольтметр к калибратору в соответствии с РЭ калибратора и вольтметра.

4.9.3 На калибраторе установить уровень напряжения 300 мВ и задать поочередно значения частоты, равные: 4 Гц, 9 Гц, 30 Гц, 50 Гц, 1 кГц, 10 кГц, 100 кГц и 1 МГц. Для частот до 1 кГц установить форму сигнала - меандр, для частот от 1 кГц установить синусоидальную форму сигнала. Провести измерение частоты сигнала вольтметром.

4.9.4 Определить абсолютную погрешность измерений частоты по формуле (1).

4.9.5 Результаты поверки считать положительными, если значения погрешностей, определенные по формуле (1), находятся в пределах, приведенных в таблице 10.

# Таблица 10 - Метрологические характеристики вольтметров в режиме измерений частоты

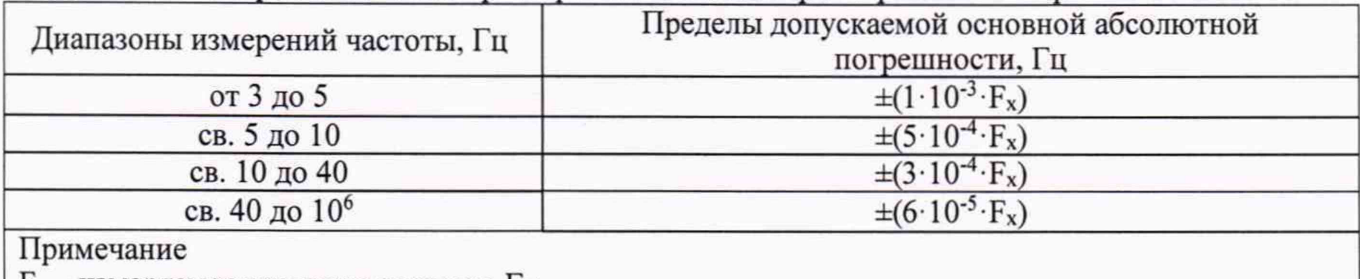

 $F_x$  – измеряемое значение частоты,  $\Gamma$ ц

#### **7.10 Определение абсолютной погрешности измерений электрической емкости**

Определение абсолютной погрешности измерений электрической емкости вольтметров проводят при помощи калибратора Fluke 5522А в следующей последовательности:

7.10.1 На вольтметре установить режим измерения электрической емкости согласно РЭ.

7.10.2 Подключить измерительные провода к гнездам на панели вольтметра. Перед началом поверки провести компенсацию емкости измерительных проводов, выполнив процедуру калибровки «Cable Open Са1» согласно руководству по эксплуатации вольтметра.

7.10.3 Подключить вольтметр к калибратору в соответствии с РЭ калибратора и вольтметра.

7.10.4 На калибраторе установить поочередно значения выходной емкости равные 50 % и 100 % от верхнего предела диапазона измерений.

7.10.5 Операции по пункту 7.10.4 провести для всех диапазонов измерений.

7.10.6 Определить абсолютную погрешность измерения емкости по формуле (1).

7.10.7 Результаты поверки считать положительными, если значения погрешностей, определенные по формуле (1), находятся в пределах, приведенных в таблице 11.

Таблица 11 - Метрологические характеристики вольтметров в режиме измерений электрической ёмкости

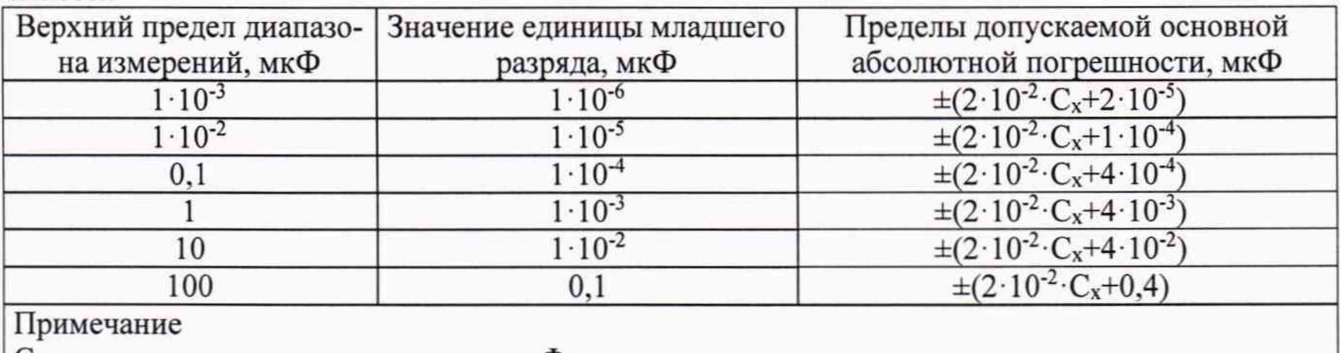

 $C_x$  – измеряемое значение емкости, мк $\Phi$ 

#### **8 ОФОРМЛЕНИЕ РЕЗУЛЬТАТОВ ПОВЕРКИ**

8.1 При положительных результатах поверки вольтметров оформляется свидетельство о поверке в соответствии с приказом Минпромторга России от 02.07.2015 № 1815 "Об утверждении Порядка проведения поверки средств измерений, требования к знаку поверки и содержанию свидетельства о поверке".

8.2 При отрицательных результатах поверки приборы не допускаются к дальнейшему применению. На вольтметр выдается извещение о непригодности.

Начальник отдела испытаний

Начальник отдела испытаний и сертификации С.А. Корнеев